AiM Infotech

## EFI EURO 2 V006, V009 and V061 ECU

#### Release 1.03

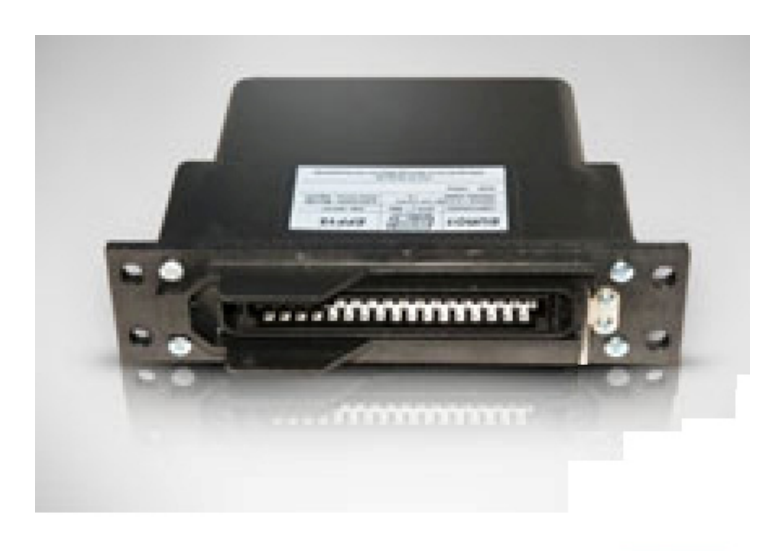

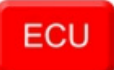

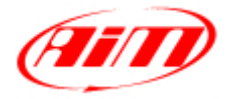

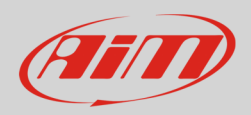

## 1 Supported models and years

This tutorial explains how to connect EFI EURO 2 ECUS to AiM devices. Supported ECUs are:

- EURO 2 V006
- EURO 2 V009
- EURO 2 V061

### 2 Software setup

EFI EURO 2 ECUs come with the dedicated ECT\_MOD software to be used for setting the ECU.

- Run the software
- Open Map Editor as shown here on the right

• Select file type "Map File" and load the related EURO 2 file.

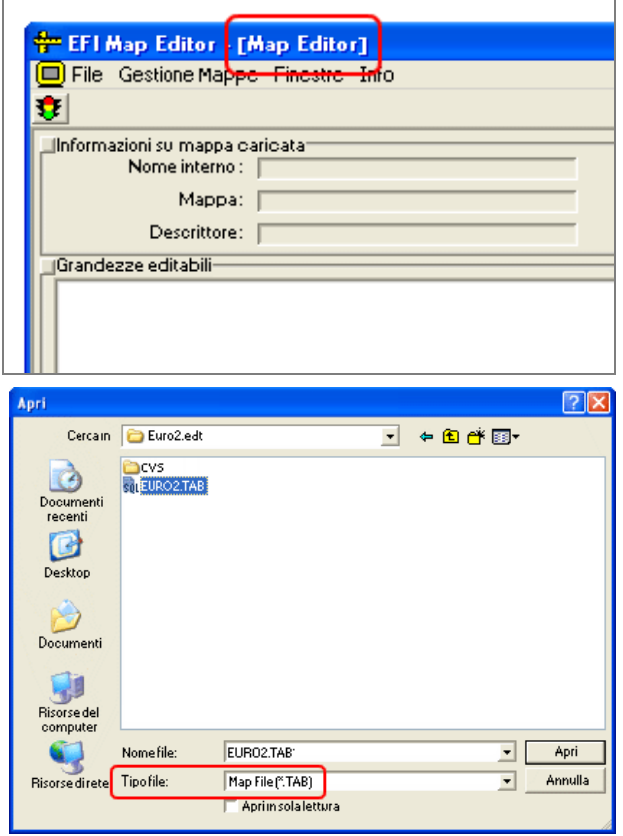

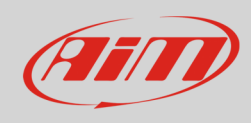

• Select file type "Description file" and load the related EURO 2 file

• Open "Digital dashboard" table. Please note: the image on the right is only available in Italian.

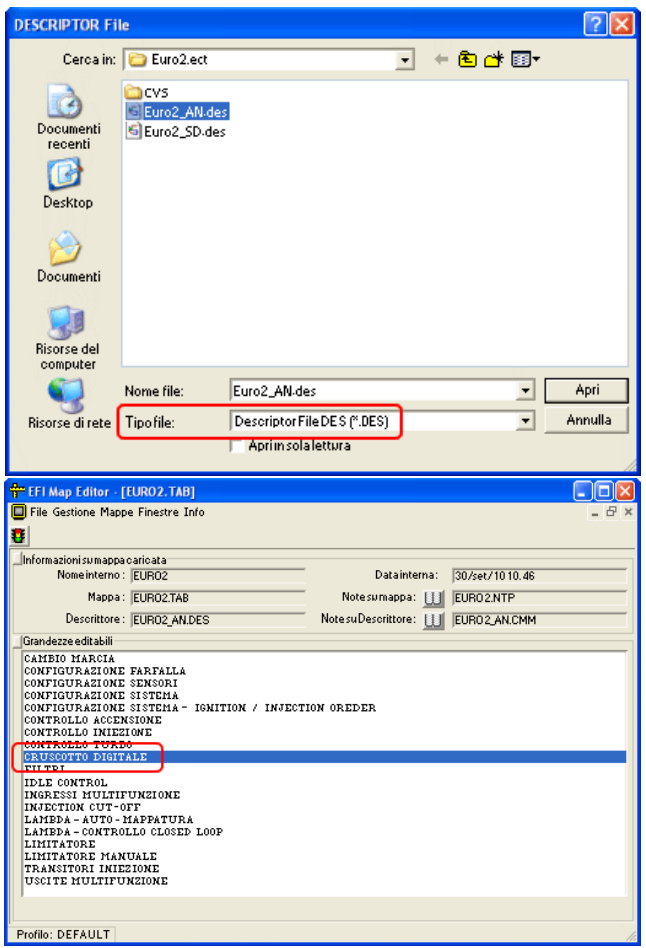

To enable "2D/AiM" protocol set the first row on "1" as shown in the images here below. Afterwards you need to fill in the address codes in the rows indicated. Images here below shows on the left EURO\_2\_V006 address codes and on the right EURO\_2\_V009 address codes.

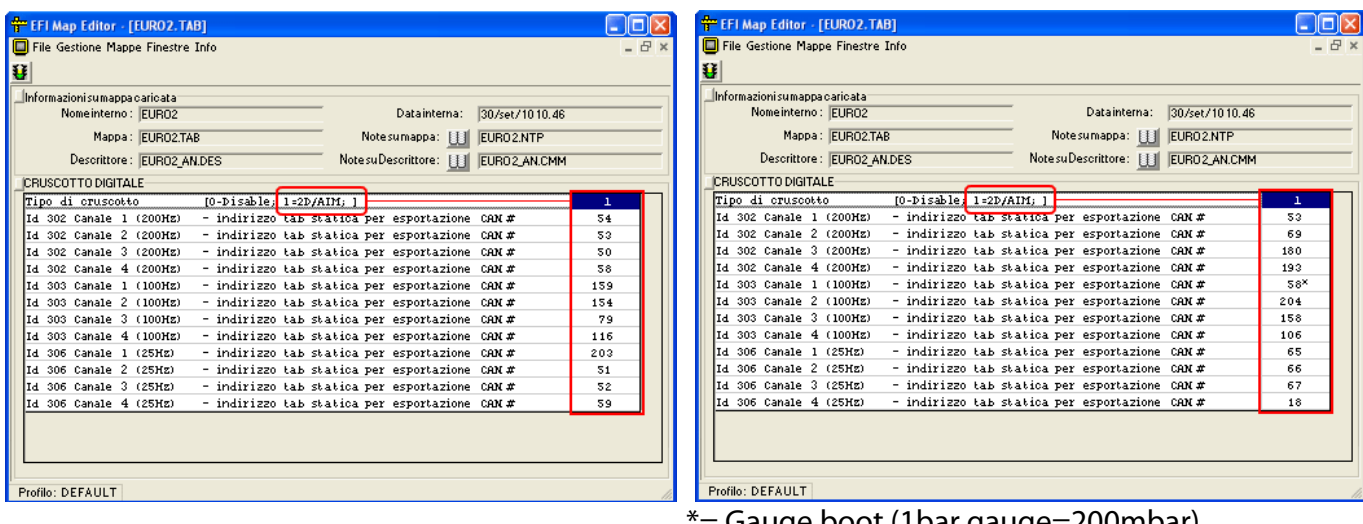

\*= Gauge boot (1bar gauge=200mbar).

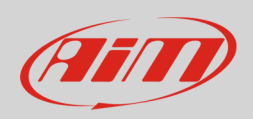

The following table shows description of EFI EURO2\_V006 "Address Codes".

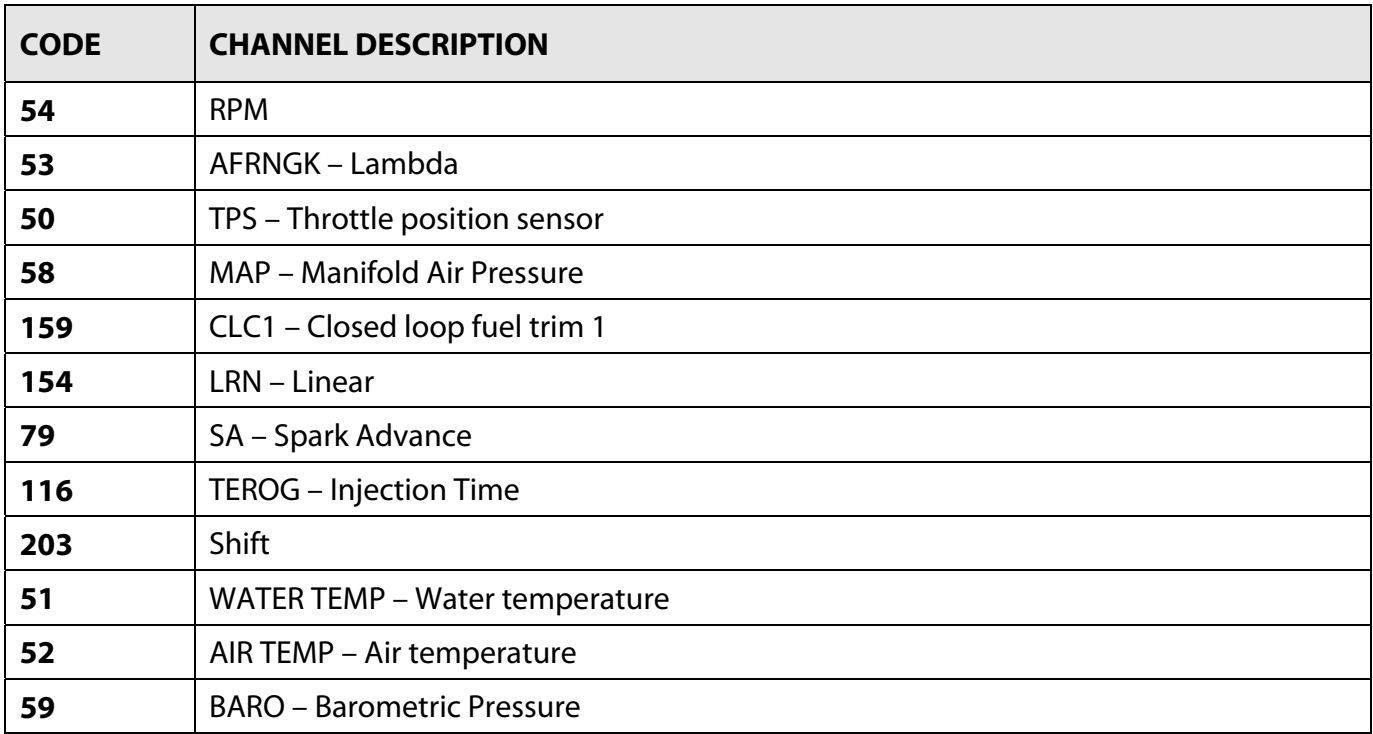

The following table shows description of EFI EURO2\_V009 "Address Codes".

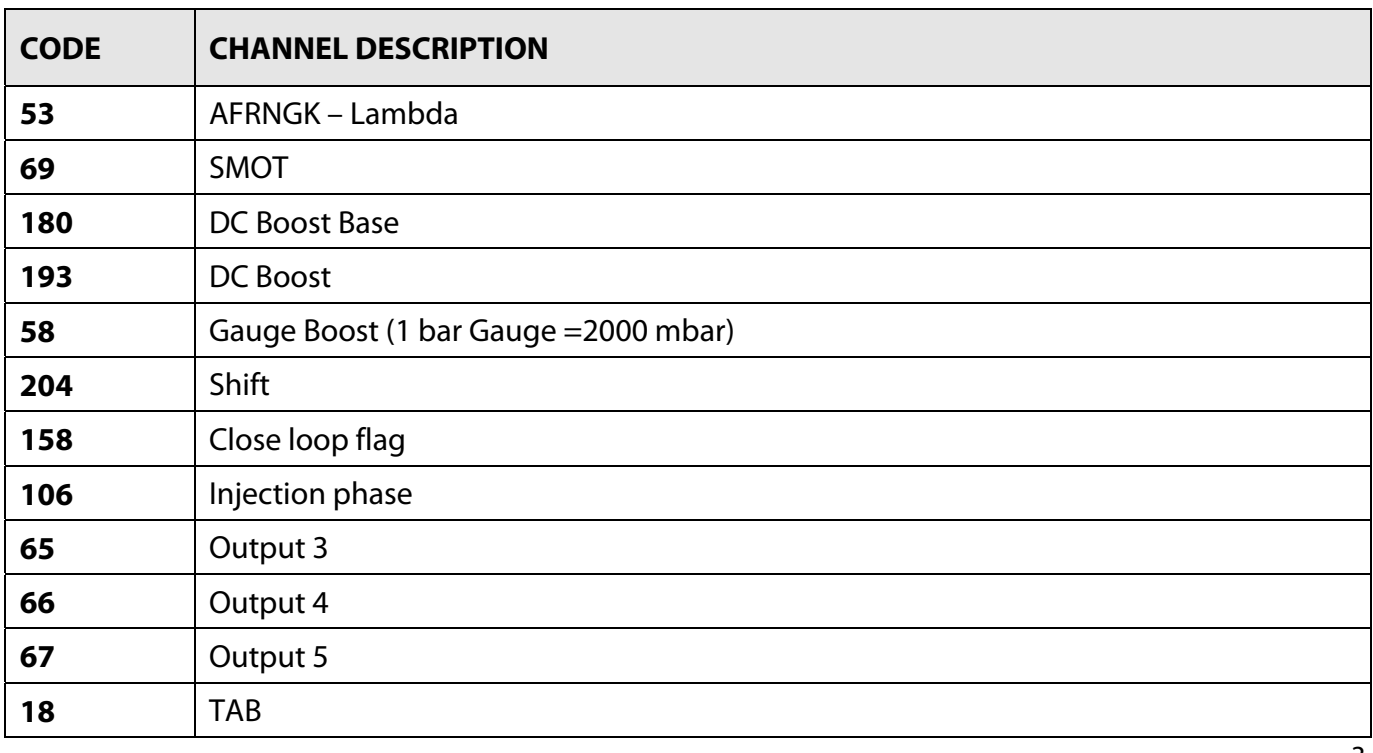

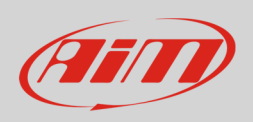

The following table shows description of EFI EURO2\_V061 "Address Codes".

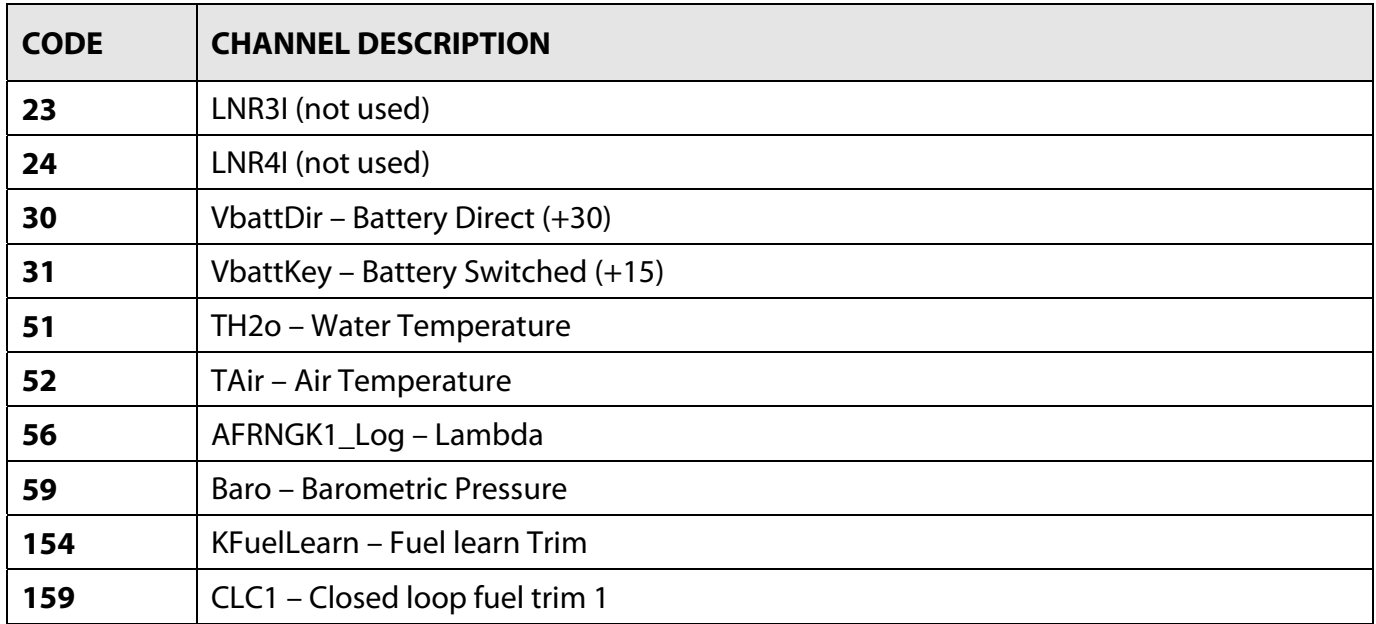

## 3 Wiring connection

EFI Euro2 ECU features a bus communication protocol based on CAN on the 35 pins front male connector. Here below is connection table.

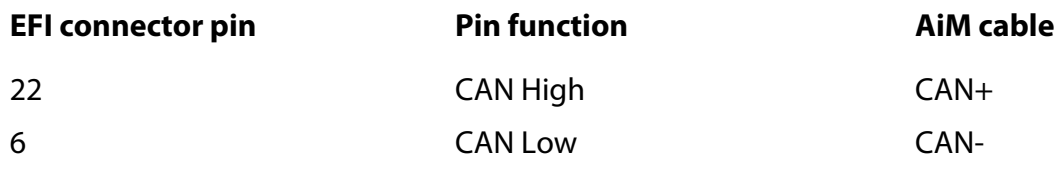

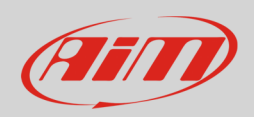

## 4 AiM device configuration

Before connecting the ECU to AiM device set this up using AiM Race Studio software. The parameters to select in the device configuration are:

- ECU manufacturer "EFI\_EUROPE"
- ECU Model
	- o "EURO\_2\_V006 or
	- o "EURO\_2\_V009"
	- o "EURO\_2\_V061"

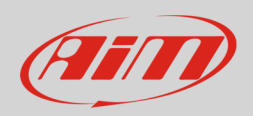

### 4 Available channels

Channels received by AiM devices change according to the selected protocol.

# 4.1 "EFI EUROPE" "EURO\_2\_V\_006" protocol

Channels received by AiM devices connected to "EFI EUROPE" "EURO2\_V\_006" protocol are:"

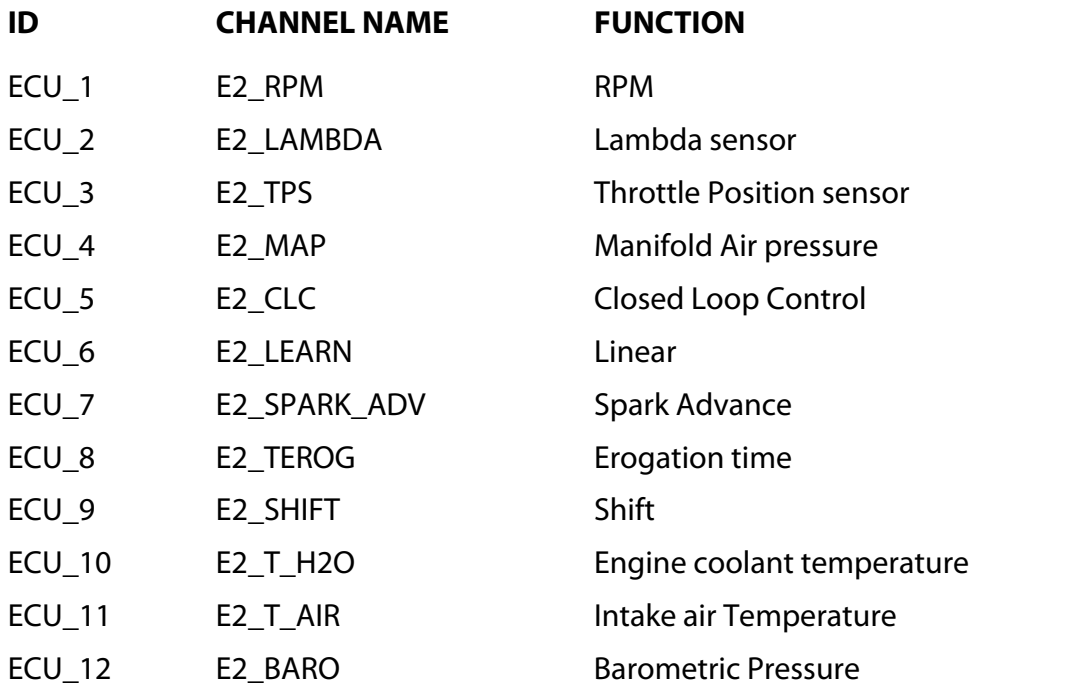

**Please note**: this Race Studio 2 configuration works only with EFI Euro\_2\_V\_006 customizable channels. This is why the channels list is so poor. To have more channels V\_009 ECU version is needed.

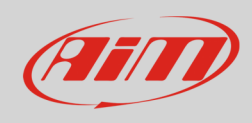

# 4.2 "EFI\_EUROPE" "EURO\_2\_V\_009 " protocol

Channels received by AiM devices connected to "EFI EUROPE" "EURO2\_V\_009" protocol are:

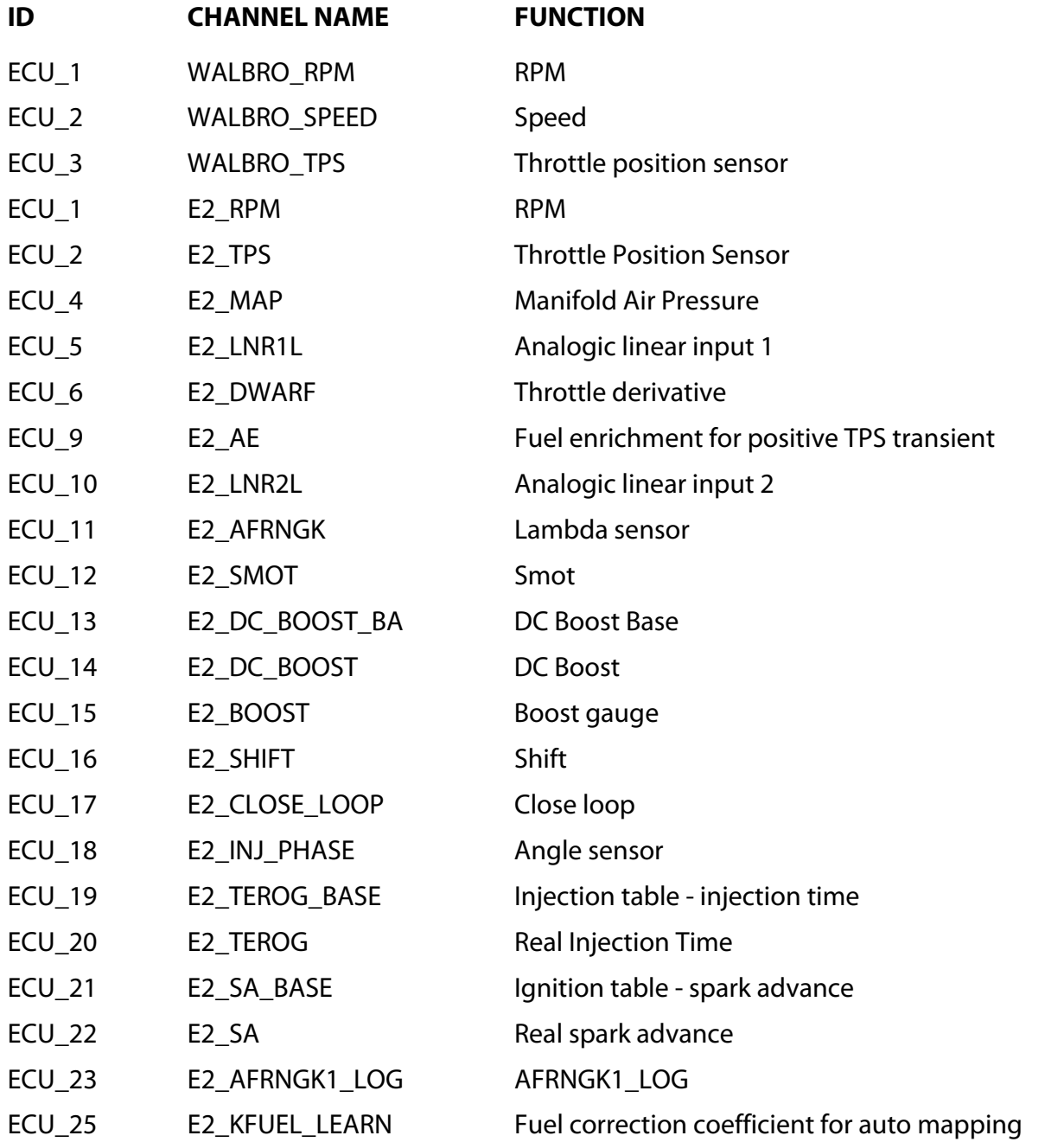

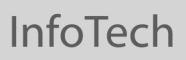

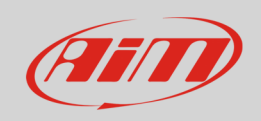

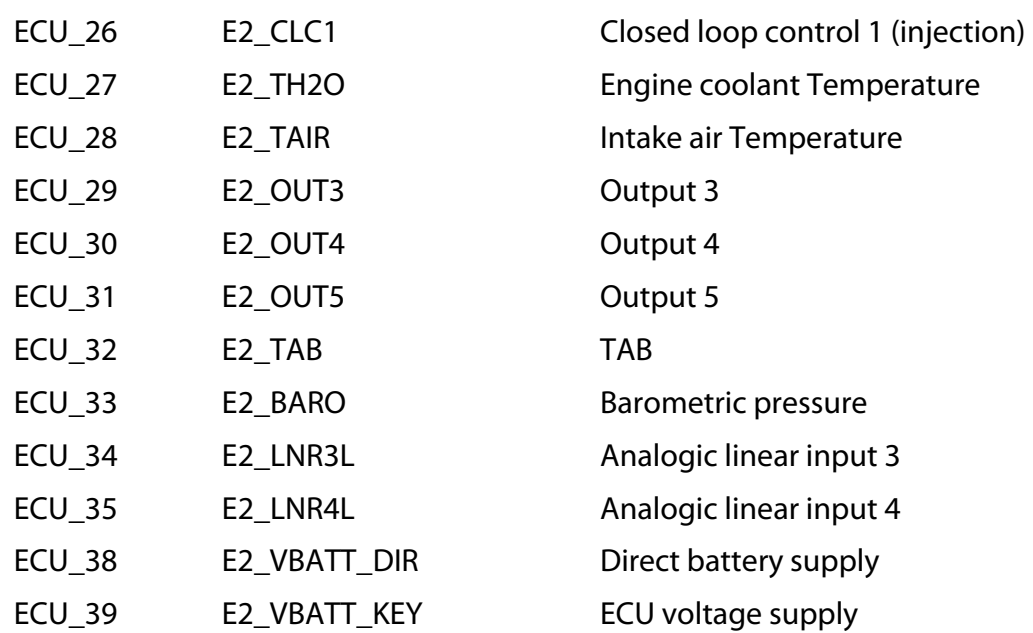

# 4.1 "EFI EUROPE" "EURO\_2\_V061" protocol

Channels received by AiM devices connected to "EFI EUROPE" "EURO2\_V061" protocol are:"

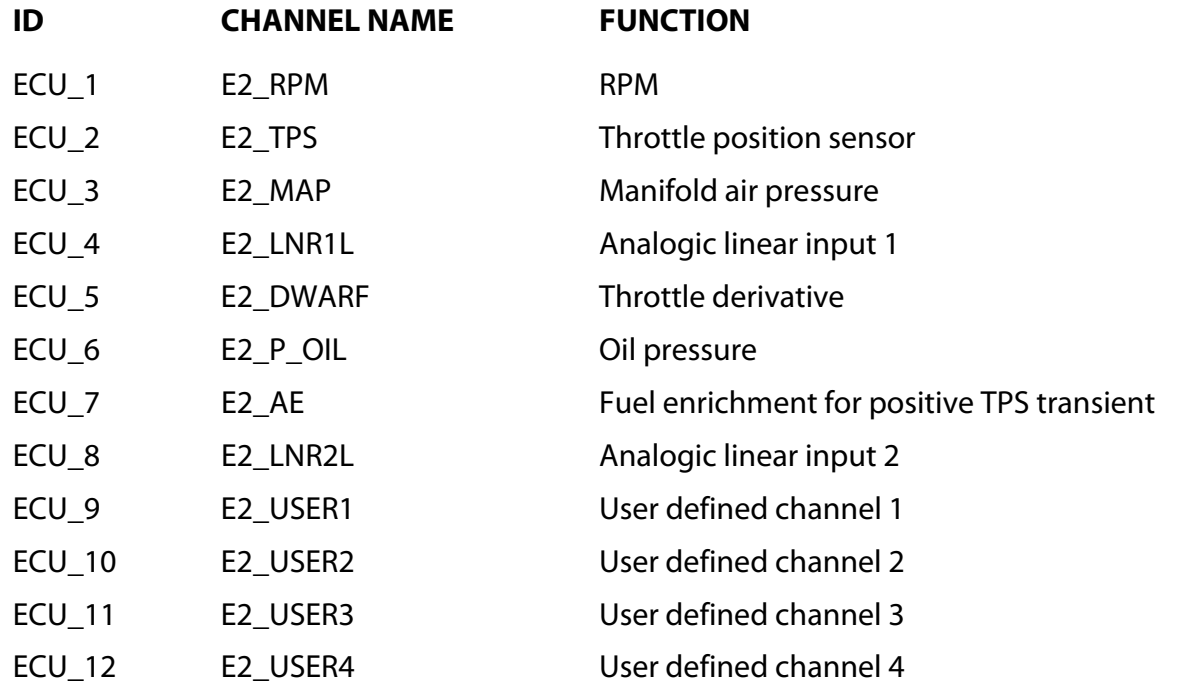

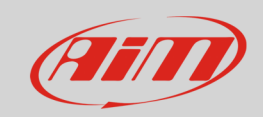

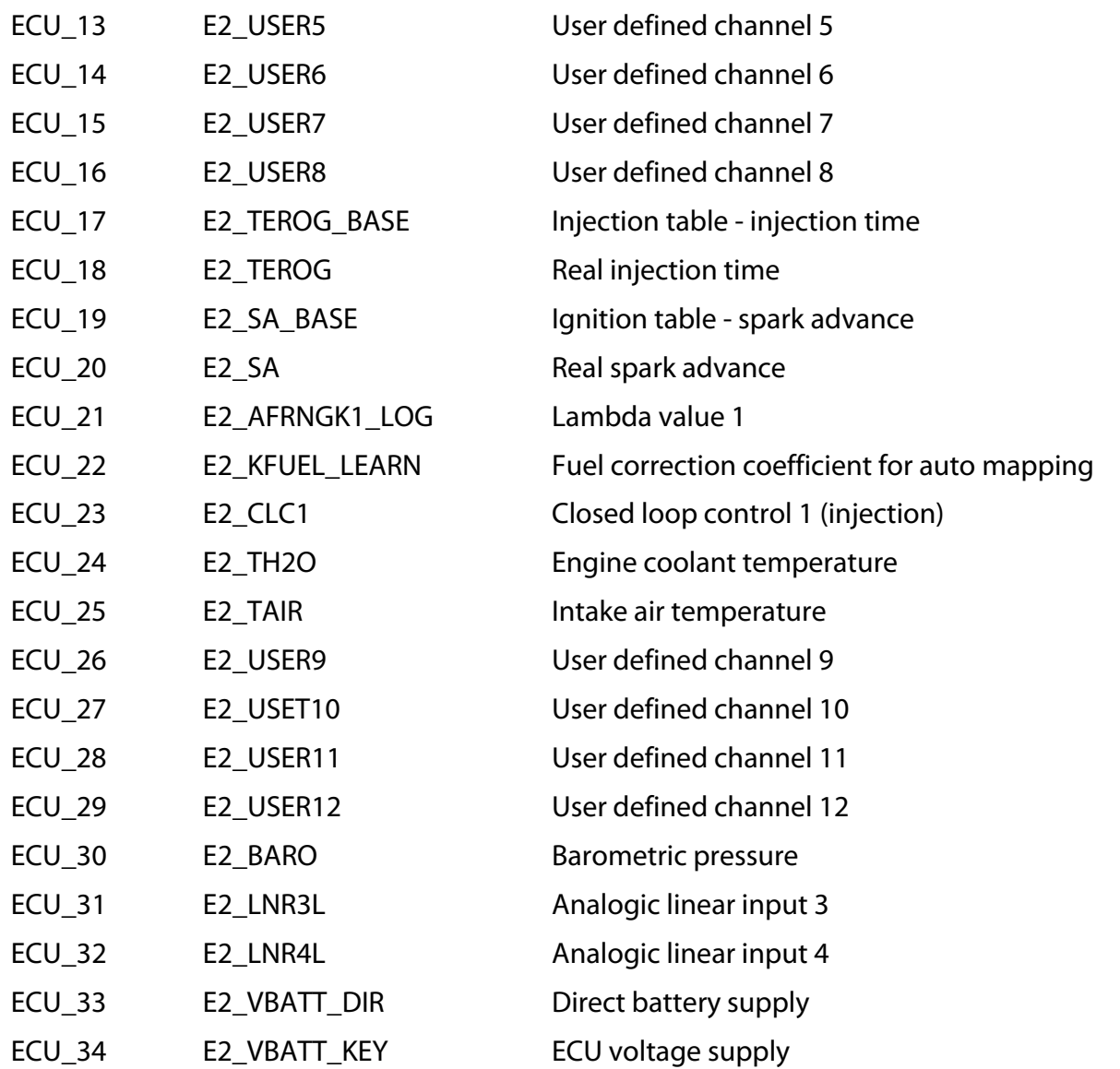